## **4.5 EXPORT**

## **4.5.1 Export**

Archive video from the DVR's files to an external storage device. You can also backup video using the "Quick Backup" during playback. See section **3.7 Quick Backup during Playback** for more information.

- 1. Connect USB drive with sufficient storage to the DVR and press 'Scan'. Backup device should be a well-known major brand USB thumb drives formatted by FAT/FAT32 for proper backup.
- 2. Select which channels to include in the backup file.
- 3. Set the start and end time to backup.
- 4. Select to include the backup player on the USB or not.
- 5. Press 'Calculate'. The system will display estimated necessary storage space for the set start and end time. If necessary, adjust the times to adjust the file size.
- 6. You can also limit the backup file according to the file size.

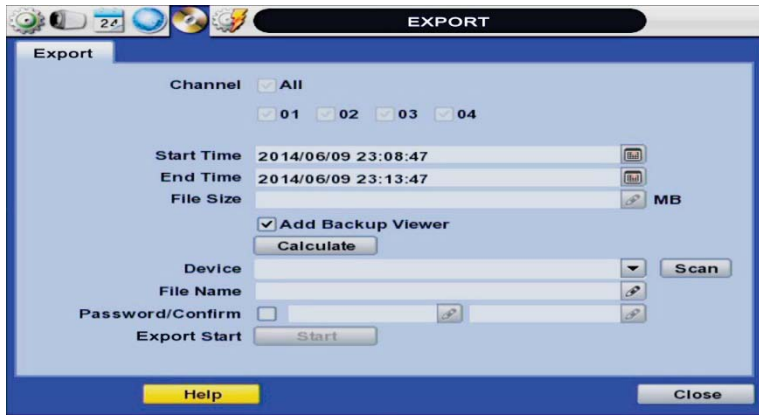

- 7. Edit the file name and if necessary, add a password to play the backup file.
- 8. Press 'Start' to initiate the backup process. Data files are in PSF format in the folder.

## **4.5.2 View Export Video**

If backup player was added to the backup file:

- Access the backup USB device and select the "Player Launcher.exe" file.
- 2. Press 'Open'.
- Select the backup files you want to view.

You can print, capture, zoom in and out, or make an ASF file, from the backup player's menu

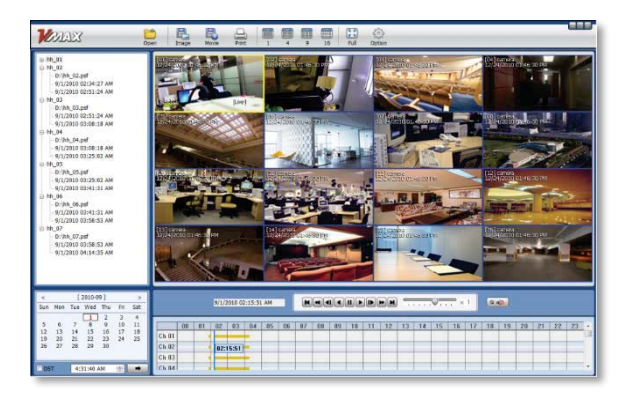

**NOTE** You may also playback backup videos using the Pivot software.